## **Creating a rule to process jobs based on XML data**

Create a rule set that reads an XML file and uses the data in the file to process the job—for example, to add and refine an input file. The new job gets its rule set from a template job.

- 1. Create a job named Template.
- This job is the template for new jobs that are created by the rule.
- 2. In the template job, create a new rule set.
- 3. Start the rule with a **Remote Trigger** event.
- 4. Add the **Read XML** action, and set the following parameters:

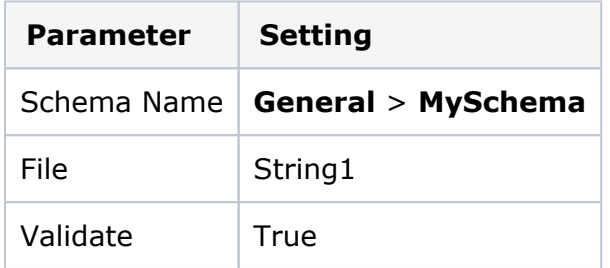

This identifies the XML file passed from the other rule set.

5. Add the **Add Input Files** action to the **Read XML Success** event, and set the following parameters:

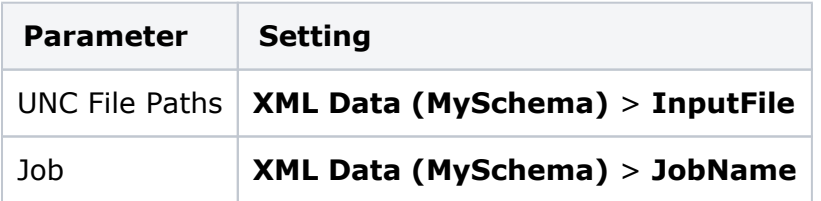

6. Add the **Refine Input Files** action to the **Add Input Files Added** event, and set the following parameters:

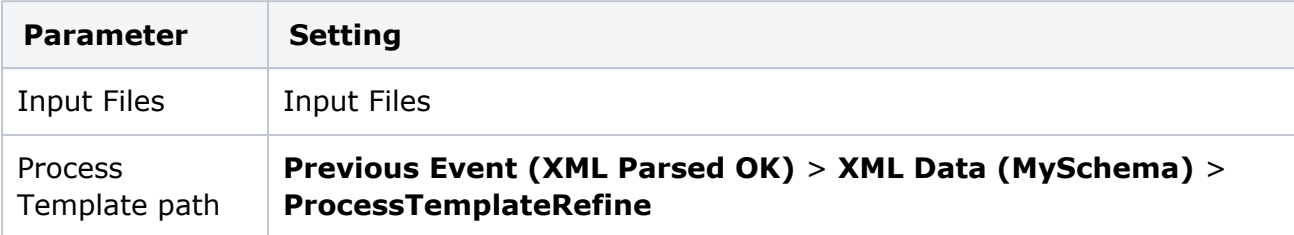

7. Add the **Perform Loose Page Output** action to the **Refine Input File Success** event, and set the following parameters:

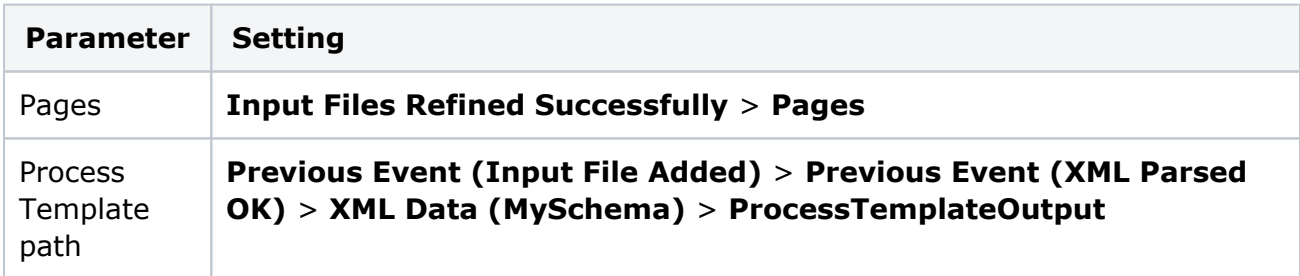

8. Add the **Email** action to the **Refine Input File Warn** event, and set the following parameters:

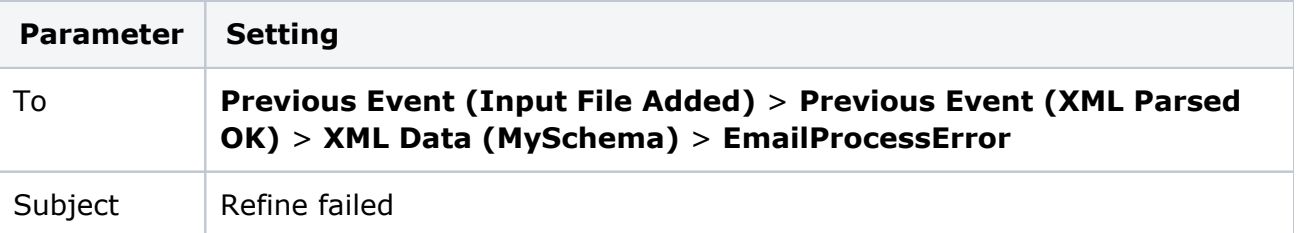

This sends an email message to someone if the refine fails.

9. Add the **Email** action to the **Perform Loose Page Output Success** event, and set the following parameters:

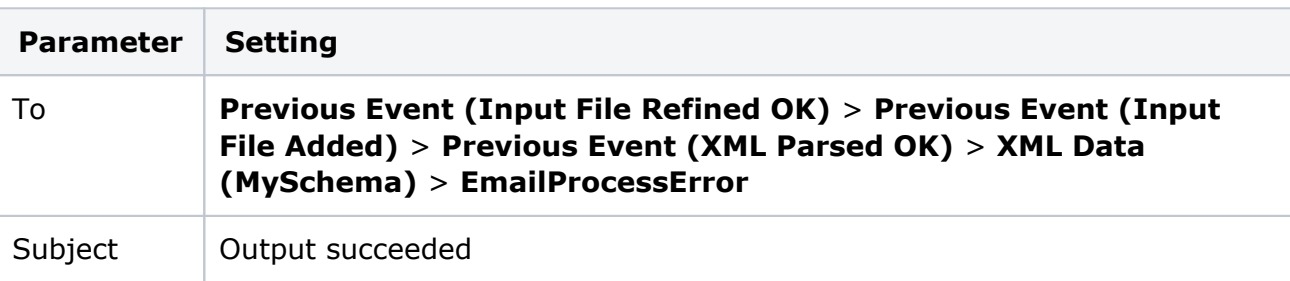

This sends an email message to someone when the output succeeds.

10. Add the **Email** action to the **Perform Loose Page Output Warn** event, and set the following parameters:

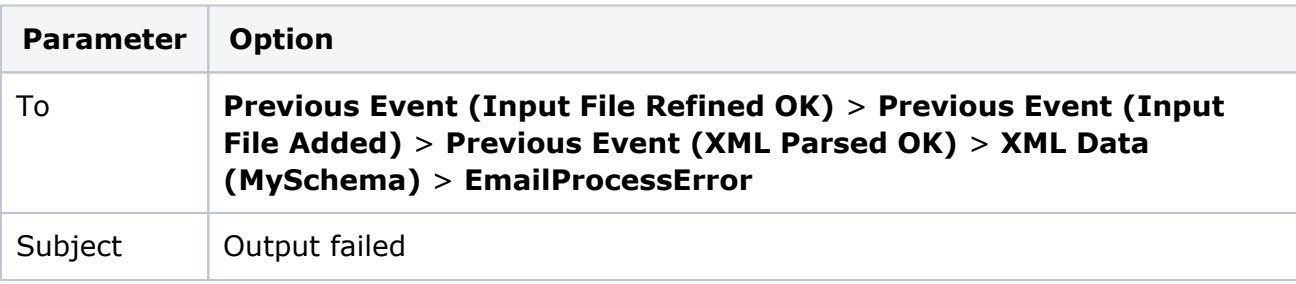

This sends an email message to someone if the output fails.

- 11. Save the rule set with the name ProcessJob.
- 12. Enable the rule set in the **Template** job.

**Note:** If you write XML that does not adhere to the schema, Prinergy will fail upon reading the XML file and the information will be shown in the Rule Set Execution History panel with a red cross. The information will also be displayed in the Diagnostics application on the Prinergy server.